# Quilter International

# It's as easy as  $1, 2, 3...$

### *To submit a dealing request on Wealth Interactive*

You can submit a dealing instruction in three easy steps on Wealth Interactive. It's seamless, convenient and efficient you can submit your instructions at any time of day or night, wherever you are in the world.

You should always seek financial advice before submitting a dealing request.

#### *Before we begin* Select your policy from the homepage My Policies (1) My Feed of Wealth Interactive. Indicative value valid as of 09/02/202 View policy HKD 567,107.5 Once on the policy page, select '**New Deal Instruction'** on the right of the Policy actions  $+$  Premi  $+$  Withdray New Deal Instruction + Policy managemen **'Policy actions'** menu.

### *Step 1. Choose the type of deal instruction*

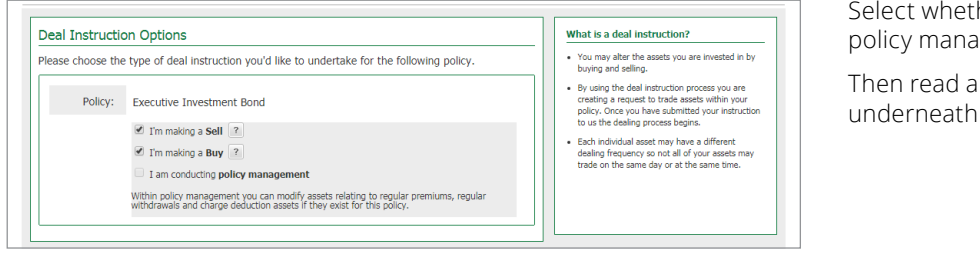

her to request a sell, buy and/or policie ment.

and agree to the declarations and select next.

# *Step 2. Select the assets*

To sell

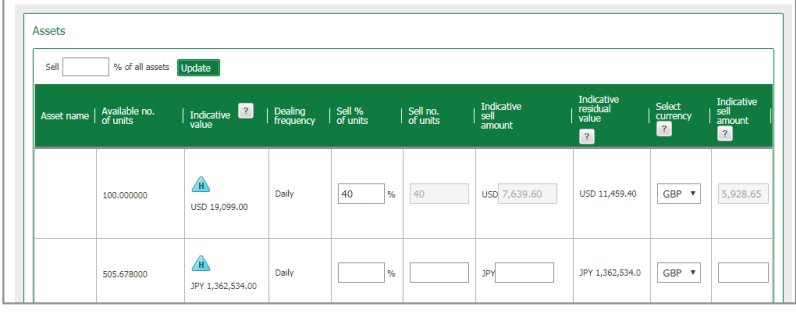

If you have requested a sell, all assets held will display. Enter either a percentage, number of units or amount to be raised for any asset that you would like to sell. You can also raise funds in a different currency from the asset if required.

#### **You may see one of these icons alongside assets:**

- If displayed, hover over the icon to show  $\sqrt{u}$ units which are blocked from dealing
- $\sqrt{H}$ If displayed, hover over the icon to view the price that the value is calculated on

×. If available, select to place a 'limit order' deal

#### *continued*

# *Step 2. Select the assets (cont'd)*

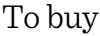

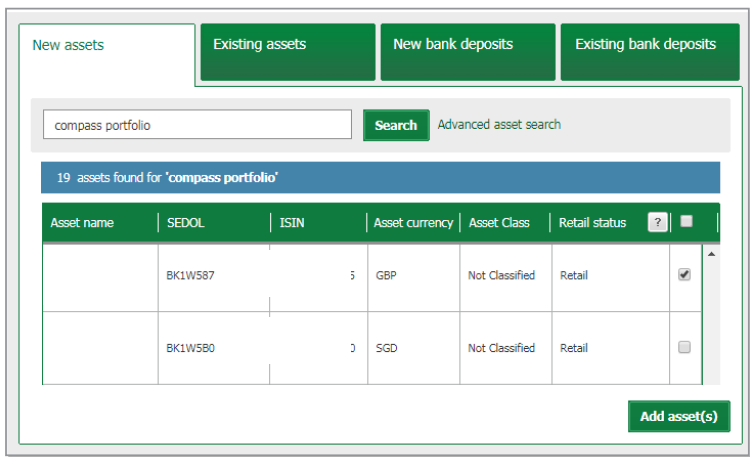

If you are requesting a buy, enter either the asset name, SEDOL code, or ISIN number to search for the asset. Then select **'Add asset(s)'** and repeat these steps until you have added all required assets.

If you want to invest in an asset you already hold, select the **'Existing assets'** tab and select which assets you want to purchase additional units of.

## *Step 3. Enter the amount to buy*

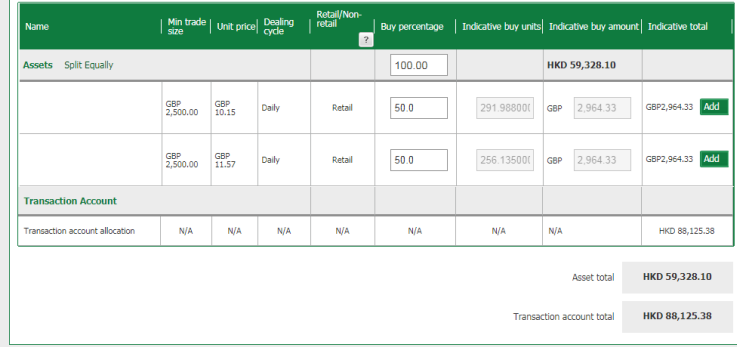

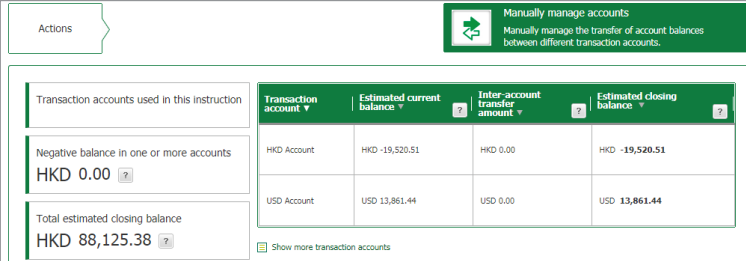

Once you have selected the asset that you wish to buy, scroll down the page. Then either enter the desired percentage of the sale amount to invest, or enter a monetary amount.

The **'Advanced allocation'** option will allow you to choose how individual sale proceeds are invested.

If you have any amount held in a transaction account, you can use the **'Manually manage accounts'** option to move cash between transaction accounts, e.g. to clear an overdrawn position.

After checking the summary, click on **'Submit'** at the bottom of the page. Your dealing instruction will now be acted on and you will see the contract notes on Wealth Interactive once we receive settlement.

*If you need any help with Wealth Interactive, or have any questions, contact your financial adviser or visit : www.quilterinternational.com/wi*

### *www.quilterinternational.com www.quilterinternational.com/hk*

*Calls may be monitored and recorded for training purposes and to avoid misunderstandings.*

*Quilter International's Hong Kong office: Unit 3704, Lee Garden One, 33 Hysan Avenue, Causeway Bay, Hong Kong. Tel: +852 3552 5888. Fax: +852 3552 5889. Authorised by the Insurance Authority of Hong Kong to carry on long term business.* 

*Quilter International Isle of Man Limited is registered in the Isle of Man under number 24916C.Registered and Head Office: King Edward Bay House, King Edward Road, Onchan, Isle of Man, IM99 1NU, British Isles. Tel: +44 (0)1624 655 555. Fax: +44 (0)1624 611 715. Licensed by the Isle of Man Financial Services Authority. Quilter International is registered in the Isle of Man as a business name of Quilter International Isle of Man Limited.*

*Quilter International Ireland dac is regulated by the Central Bank of Ireland. Registered No 309649.*

*Administration Centre for correspondence: King Edward Bay House, King Edward Road, Onchan, Isle of Man, IM99 1NU, British Isles.* 

*Tel: +353(0)1 479 3900. Fax: +353(0)1 475 1020. Registered and Head Office address: Hambleden House, 19-26 Lower Pembroke Street, Dublin 2, D02 WV96, Ireland. VAT number for Quilter International Ireland dac is 6329649S. Quilter International is registered in Ireland as a business name of Quilter International Ireland dac.*

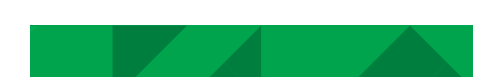